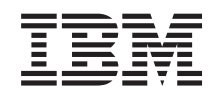

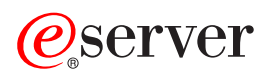

iSeries Migrarea

Versiunea 5 Ediția 3

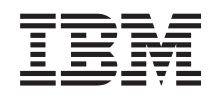

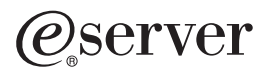

iSeries Migrarea

Versiunea 5 Ediția 3

**Notă**

Înainte de a utiliza aceste informaţii şi produsul la care se referă, aveţi grijă să citiţi ["Observaţii",](#page-22-0) la pagina 17.

#### **Ediţia a patra (august 2005)**

Această ediție este valabilă pentru IBM Operating System/400 (număr de produs 5722-SS1) Versiunea 5, Ediția 3, Modificarea 0 și pentru toate ediţiile şi modificările următoare, până când se specifică altceva în noile ediţii. Această versiune nu rulează pe toate modelele RISC şi nici pe modelele CISC.

Acest document poate conţine referiri la Codul intern licenţiat. Codul intern licenţiat este Cod maşină şi vă este oferit cu licenţă în termenii Acordului de licenţă IBM pentru Codul maşină.

**© Copyright International Business Machines Corporation 1998, 2005. Toate drepturile rezervate.**

# **Cuprins**

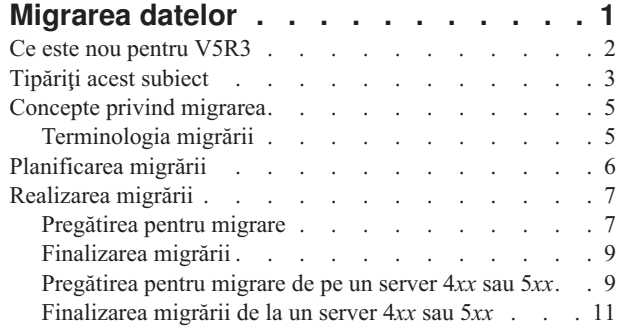

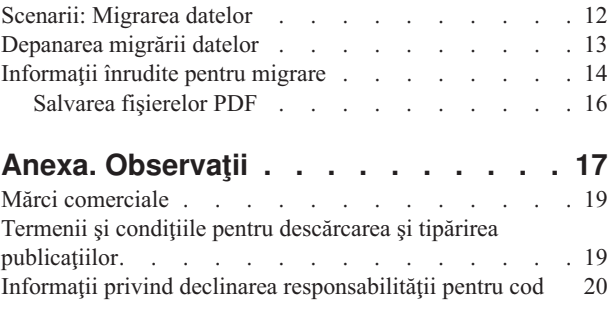

# <span id="page-6-0"></span>**Migrarea datelor**

O migrare de date este procesul prin care de pe un server iSeries<sup>(TM)</sup> pe care rulează OS/400<sup>(R)</sup> V5R1, V5R2 sau V5R3 se mută date pe un server iSeries pe care rulează V5R3. În acest document nu se descrie modul în care vă puteți migra datele dintr-o ediție de OS/400 mai veche de V5R1.

Pentru informații privind migrarea datelor pe altă platformă

### @server

, vedeţi subiectul

### @server

Migrarea datelor.

Va fi livrată o Addenda de licenţă pentru a permite beneficiarilor să instaleze şi să utilizeze pe serverul sursă o copie OS/400 (primită cu noul server comandat) timp de cel mult 70 de zile. Această Addenda autorizează beneficiarii să folosească produsul cu noua versiune şi ediţie pe sistemul sursă numai pentru a-şi migra datele. După finalizarea migrării, trebuie să fie reinstalat produsul cu vechea versiune şi ediţie. Licenţa V5R1 pentru OS/400 şi programele licențiate permite rularea produsului numai pe un singur sistem la un moment dat. Codul de caracteristică #0205 asigură o preîncărcare minimală pe noul server și conține o Addenda de licență specială.

Pentru aceste informații s-a plecat de la presupunerea că mutați date de pe un server pe altul. Dacă instalați o nouă versiune de OS/400 pe același server, nu este necesar să realizați o migrare de date explicită. Puteți folosi subiectul Instalarea, modernizarea sau stergerea OS/400 si a software-ului înrudit. Dacă faceti o modernizare la un nou server iSeries fără să schimbați numărul de serie, folosiți subiectul Modernizări. Dacă migrați datele de pe o partiție a unui server iSeries pe altă partiție a aceluiași server, urmați instrucțiunile din Capitolul 4, "Restoring a Logical Partition to Another Logical Partition—Checklist 22″ din Backup and Recovery Guide

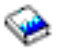

.

IBM(R) vă oferă, contra cost, un serviciu de migrare a datelor. Pentru informaţii suplimentare, selectaţi **Migration** pe site-ul Web Integrated [Applications](http://www-1.ibm.com/services/its/us/inteapps.html) Services

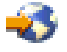

.

Pentru alte informații despre migrarea datelor, selectați unul dintre următoarele subiecte:

### **[Conceptele](rzamcmigrationconcepts.htm) migrării datelor**

Treceţi în revistă procesul de migrare şi învăţaţi terminologia folosită în subiectul referitor la migrare.

### **[Planificarea](rzamcplanmigration.htm) migrării**

Aflaţi ce trebuie să faceţi pentru a minimiza timpul de nefuncţionare şi pentru a face cât mai uşoară migrarea datelor.

### **[Realizarea](rzamcmigration.htm) migrării**

Găsiţi instrucţiuni pentru pregătirea şi realizarea migrării datelor atât de pe un server sursă care suportă ediţia V5R3 de OS/400, cât şi de pe un server sursă care nu suportă ediţia V5R3 de OS/400.

### **[Scenarii](rzamcscenarios.htm)**

Treceţi în revistă câteva exemple de migrare de date şi aflaţi cum se realizează aceste tipuri de migrare.

### <span id="page-7-0"></span>**[Depanarea](rzamctroubles.htm)**

Găsiți informații despre unele dintre problemele care pot apărea atunci când realizați o migrare de date.

Vedeţi Ce este nou [pentru](rzamcwhatsnew.htm) V5R3, pentru a vedea ce este nou sau modificat în legătură cu migrarea datelor şi vedeţi [Tipăriţi](rzamcprintthis.htm) acest subiect, dacă doriţi să tipăriţi PDF-ul cu acest subiect, precum şi informaţii care vă pot ajuta la migrarea datelor.

### **Ce este nou pentru V5R3**

Iată modificările din această ediţie:

### **Ce este nou pentru serverele iSeries**

IBM(R) introduce modelele iSeries(TM) 810, 825, 870 şi 890. În plus, Capacitate la cerere (Capacity on Demand), care vă permite să activaţi imediat o capacitate de procesare suplimentară pentru noi sarcini de lucru sau vârfuri de activitate, este acum o caracteristică standard pe modelele iSeries selecte.

Pentru informații suplimentare despre noile servere iSeries, vedeți următoarele:

v **Site-ul Web IBM [iSeries](http://www-1.ibm.com/servers/eserver/iseries/hardware/)**

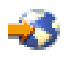

v **iSeries [Planning](http://www.ibm.com/servers/eserver/iseries/support/planning/)**

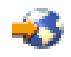

v **iSeries [Handbook](http://www.redbooks.ibm.com/pubs/pdfs/redbooks/ga195486.pdf)**

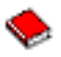

### **Ce este nou în informaţiile despre migrare**

Aceste informaţii, care anterior se aflau în iSeries 940*x* RISC-to-RISC Road Map, SA41-5155, sunt acum disponibile în Centrul de informare. În subiectul Migrarea, puteţi găsi informaţii pentru a face următoarele:

### **[Planificarea](rzamcplanmigration.htm) migrării**

Centrul de informare conţine un subiect de planificare cuprinzător. Subiectul Planificarea combină informaţii referitoare la planificare dintr-o diversitate de surse, cum ar fi subiectele din Centrul de informare, manualele Redbooks şi site-urile Web. Puteţi folosi Centrul de informare ca o locaţie centrală a informaţiilor de care aveţi nevoie pentru a vă planifica migrarea datelor.

### **[Realizarea](rzamcmigration.htm) migrării**

Vă puteți migra datele pe un nou server iSeries folosind una dintre următoarele căi:

- Instalati noua editie de OS/400<sup>(R)</sup> pe serverul dumneavoastră și apoi vă muați datele pe noul server. Aceasta este cea mai sigură metodă de a vă muta datele pe un server nou.
- Salvați datele de pe serverul dumneavoastră și le restaurați pe noul server. Puteți folosi această metodă dacă nu puteți instala noua ediție de OS/400 pe serverul dumneavoastră.

### **[Scenarii](rzamcscenarios.htm)**

Treceţi în revistă câteva exemple de migrare de date şi aflaţi cum se realizează aceste tipuri de migrare.

### **[Depanarea](rzamctroubles.htm)**

Găsiți informații despre unele dintre problemele care pot apărea atunci când realizați o migrare de date.

Pentru informații suplimentare despre migrarea datelor, consultați următoarele:

<span id="page-8-0"></span>• Informații PSP

Documentul PSP pentru migrarea datelor la V5R3 este SF98167. Informaţiile din acest PSP sunt descriu probleme comune cu impact ridicat (High-Impact) şi cu mare răspândire (PERvasive) - HIPER. Treceţi în revistă aceste informaţii înainte de a vă migra datele de pe un server pe altul.

• Memo către utilizatori.

Acest document oferă informații despre modificările de software și hardware care vă pot afecta potențial funcțiile sistemului.

## **Tipăriţi acest subiect**

Pentru a vizualiza sau descărca versiunea PDF a acestui subiect, selectaţi **[Migrarea](rzamc.pdf)** (aproximativ 124 KB sau 20 pagini).

### **Resurse suplimentare importante**

Subiectul Migrarea se referă la informaţii care se găsesc în alte subiecte din Centrul de informare. Folosiţi versiunea online a subiectului Migrarea pentru a vă lega direct la acest subiecte. Dacă folosiţi versiunea tipărită sau PDF a subiectului Migrarea, trebuie să tipăriţi următoarele resurse pentru a le folosi împreună cu PDF-ul Migrarea.

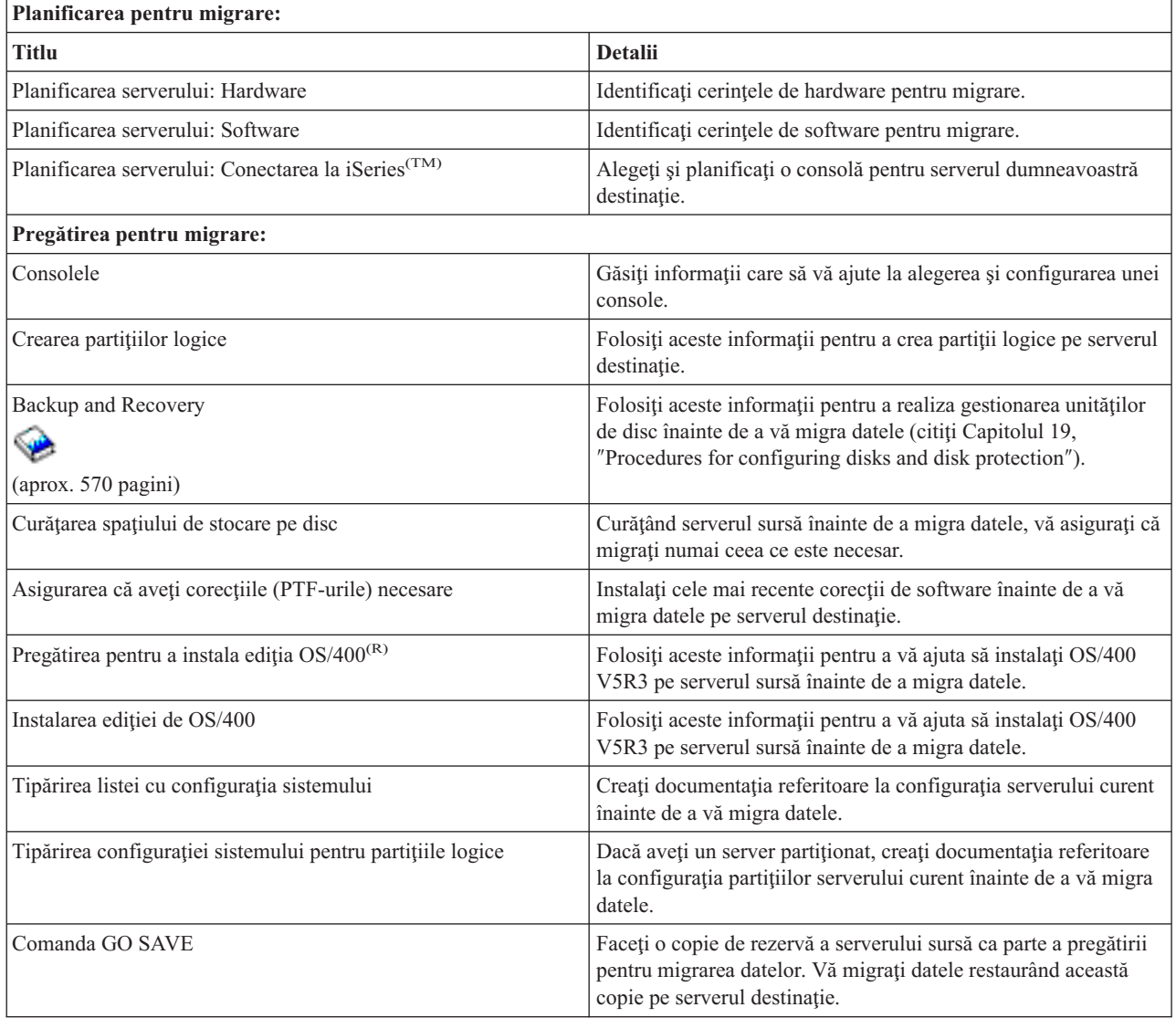

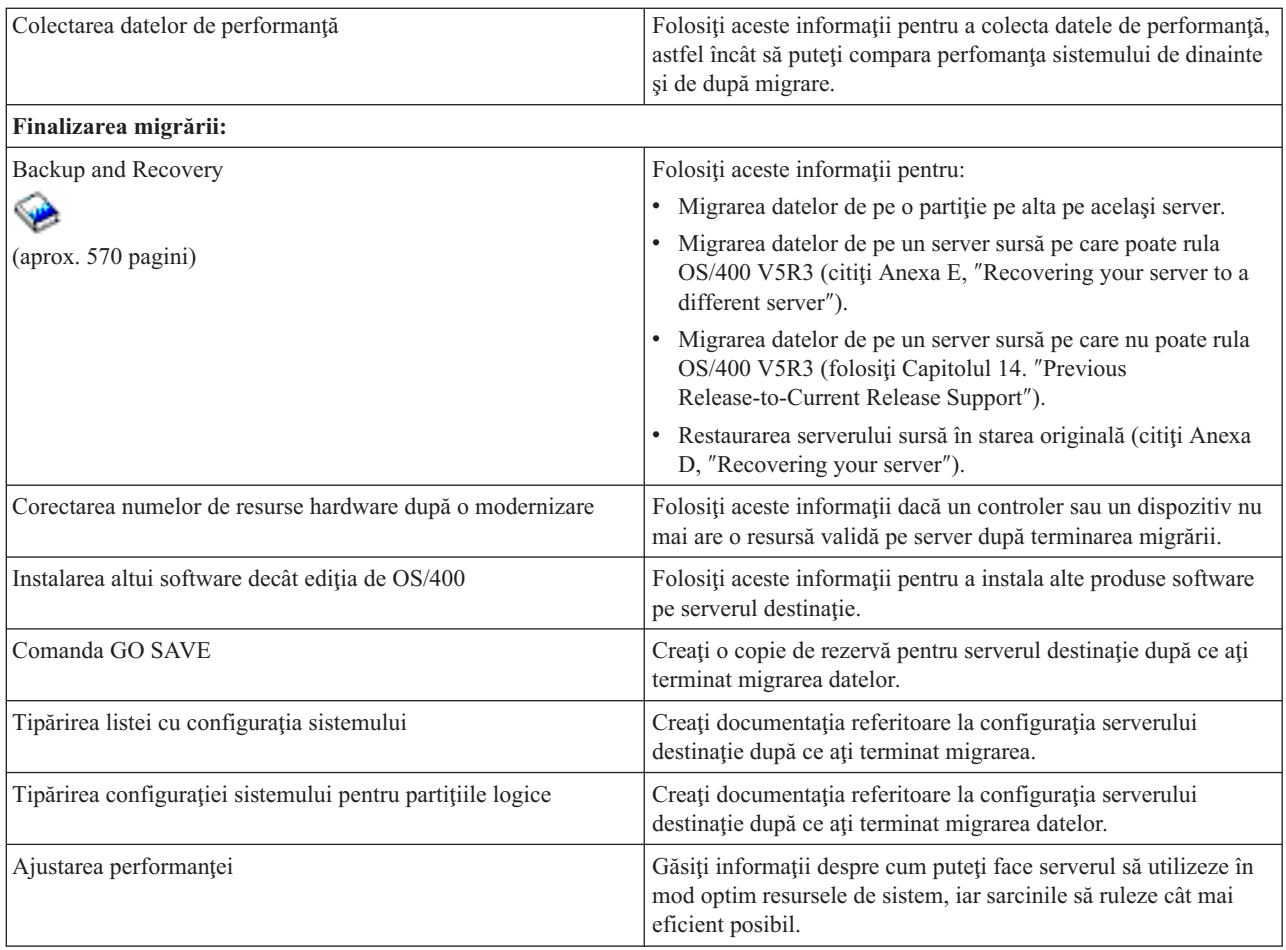

### **Alte informaţii**

De asemenea, puteți vizualiza sau tipări următoarele PDF-uri, care conțin informații înrudite cu acest subiect:

### **Modernizările** (aproximativ 285 KB sau 43 de pagini)

Puteți folosi aceste informații dacă doriți să vă modernizați serverul cu un nou hardware și să-i păstrați numărul de serie.

### **Instalare, modernizare sau ştergere OS/400 şi software-ul înrudit** (aprox. 220 pagini)

Puteţi folosi aceste informaţii dacă vă modernizaţi serverul cu o nouă ediţie de OS/400.

### **Partiţiile logice**

Dacă faceţi modernizarea de la sau la un server partiţionat, puteţi folosi acest subiect pentru a alege dintre mai multe PDF-uri care conți informații dspre partițiile logice.

### **Backup and Rccovery** (aproximativ 570 de pagini)

Puteti folosi aceste informatii pentru a face o copie de rezervă serverului îaninte de a realiza operatiile de modernizare. Aceasta vă permite să recuperați o configurație care știți că funcționează în caz că apar probleme pe parcusul modernizării.

Pentru alte informatii referitoare la migrare, vedeti Informatii înrudite.

### **Salvarea fişierelor PDF**

Pentru a salva un PDF pe staţia dumneavoastră de lucru pentru vizualizare sau tipărire:

- <span id="page-10-0"></span>1. Faceţi clic dreapta pe PDF în browser (faceţi clic dreapta pe legătura de mai sus).
- 2. Faceţi clic pe **Save Target As...**
- 3. Navigaţi la directorul în care doriţi să salvaţi PDF-ul.
- 4. Faceţi clic pe **Save**.

#### **Descărcarea programului Adobe Acrobat Reader**

Dacă aveţi nevoie de Adobe Acrobat Reader pentru a vizualiza sau tipări aceste PDF-uri, îl puteţi descărca de pe [site-ul](http://www.adobe.com/products/acrobat/readstep.html) Web [Adobe](http://www.adobe.com/products/acrobat/readstep.html) (www.adobe.com/products/acrobat/readstep.html)

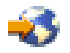

.

### **Concepte privind migrarea**

O migrare de date este procesul mutării datelor de pe un server iSeries(TM) pe un nou server iSeries, serverul sursă şi serverul destinație având numere de serie diferite. Pentru a vă familiariza cu terminologia folosită în acest subiect, vedeţi [Terminologia](rzamcmigrationterms.htm) migrării.

### **Procesul de migrare a datelor**

În procesul de migrare a datelor sunt incluse planificarea, lansarea comenzii, pregătirea şi realizarea migrării datelor. Planificarea este cea mai laborioasă și poate dura până la șase săptămâni, în funcție de complexitatea mediului dumneavoastră. Instalarea ediției OS/400<sup>(R)</sup> pe serverul sursă necesită cel puțin o oră. În mod normal, migrarea datelor de pe serverul sursă pe serverul destinaţie se poate realiza în maxim trei zile.

### **Terminologia migrării**

O migrare este procesul de mutare a datelor sau software-ului de pe un server iSeries<sup>(TM)</sup> pe alt server iSeries. Treceți în revistă aceste informații pentru a vă familiariza cu terminologia folosită pentru a descrie migrările. Dacă treceți de la un server iSeries, caracteristică hardware sau versiune de software la alt server iSeries, caracteristică hardware sau versiune de software şi păstraţi acelaşi număr de serie, vedeţi Terminologia modernizării.

### **migrare**

Orice mutare de software sau de date. În acest subiect, termenul migrare se referă la una dintre următoarele:

- v O mutare de software sau de date în care datele sunt folosite pe un server diferit (cu un număr de serie diferit)
- O mutare de software sau de date în care se sare peste una sau mai multe editii de software
- O situatie în care o caracteristică software este convertită în altă caracteristică software

Migrarea se deosebeste de modernizare, în care serverul destinație păstrează numărul de serie al serverului sursă.

#### **migrare de date**

Mutarea datelor atunci când este modernizat software-ul sau când sunt transferate datele pe un server cu hardware diferit (alt model).

### **server sursă**

Serverul existent care este migrat la un nivel nou de software.

### **server destinaţie**

Nivelul planificat de configurație hardware și de software care va exista la terminarea migrării.

# <span id="page-11-0"></span>**Planificarea migrării**

Pentru planificarea migrării datelor consumați timp, dar vă poate ajuta să minimizați timpul de nefuncționare și să faceţi migrarea mai uşoară. Puteţi folosi subiectul Planificarea din Centrul de informare

### @server

pentru a vedea task-urile de planificare sau pentru a crea o listă de verificare personalizată pentru planificare. Pentru a folosi aceste infromaţii, trebuie să cunoaşteţi anumite date referitoare la comandă, cum ar fi ediţia modelului, caracteristicile și eventualele soluții suplimentare comandate. Reveniți la acest subiect atunci când ați terminat task-urile de planificare din lista de verificare specifică mediului dumneavoastră.

Înainte de a vă migra datele, trebuie să faceţi următoarele:

Planificarea pentru hardware, care include următoarele:

v Lansarea comenzii pentru serverul destinaţie cu codul de caracteristică 0205.

Acest cod de caracteristică asigură setarea serverului destinație pentru migrarea datelor și vă dă dreptul să rulați noul sistem de operare pe ambele servere, sursă și destinație, timp de cel mult 70 de zile, astfel încât să puteți finaliza migrarea datelor. După finalizarea migrării datelor, trebuie să reinstalați pe serverul sursă sistemul de operare anterior.

• Identificarea cerintelor de stocare pe disc.

Trebuie să vă asigurați că aveți suficientă capacitate de stocare pe disc pentru noul sistem de operare și pentru datele de pe serverul sursă, precum și pentru software-ul și datele noi, pe care intentionati să le stocati pe serverul destinatie.

v Identificarea incompatibilităţilor de bandă.

Trebuie să vă asiguraţi că aveţi o unitate de bandă compatibilă cu serverul destinaţie. Pentru a determina dacă unitatea de bandă este compatibilă, vedeți site-ul Web Storage [Solutions](http://www-1.ibm.com/servers/eserver/iseries/hardware/storage/)

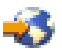

sau iSeries<sup>(TM)</sup> [Handbook](http://www.redbooks.ibm.com/pubs/pdfs/redbooks/ga195486.pdf)

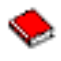

. Pentru a afla mai multe despre unităţile de bandă, vedeţi subiectul Banda.

v Asigurarea că aveţi un plan fizic pentru serverul destinaţie. Serverul destinație va fi configurat și va rula alături de serverul sursă pentru o perioadă de timp. Există probleme de planificare fizică şi de configurare specifice serverului destinaţie.

Planificarea pentru software, care include următoarele:

- v Evaluarea cerinţelor de spaţiu de stocare pe disc. Trebuie să vă asiguraţi că aveţi spaţiul necesar de stocare pe disc înainte de a începe să instalaţi sau să înlocuiţi software-ul.
- v Identificarea căilor posibile de modernizare a programelor licenţiate.

Atunci când instalați o nouă ediție de  $OS/400^{(R)}$ , este posibil ca unele programe licențiate să nu mai funcționeze. Trebuie să identificaţi programele licenţiate care nu mai sunt disponibile pentru ediţia respectivă şi produsele de înlocuire, dacă este cazul. În plus, pentru a evita pierderea datelor care depind de acele programe licențiate, trebuie să le migrati de pe server într-o locatie accesibilă înainte de a instala noua editie de OS/400.

Planificare pentru conexiune, care include următoarele:

• Alegerea unei console.

Dacă folositi o consolă twinax pe serverul sursă, iar pe serverul destinație folositi Consola de operații, asigurați-vă că aveţi un controler twinax pentru dispozitivele twinax pe care intenţionaţi să le utilizaţi pe serverul destinaţie.

<span id="page-12-0"></span>După ce aţi finalizat aceste operaţii, trebuie să vă faceţi un plan final de migrare a datelor, care să conţină următoarele:

**Când aţi terminat** H Alcătuiţi un plan final pentru hardware şi software care să includă codul de caracteristică 0205, capacitatea de stocare pe disc şi compatibilitatea unităţilor de bandă. S-ar putea ca acest plan să vă determine să schimbaţi comanda de software sau hardware. N Alcătuiţi un plan fizic pentru serverul destinaţie.

Serviciile iSeries<sup>(TM)</sup> de planificare și migrare vă pot ajuta să planificați și să migrați datele pe ultimile modele de iSeries. Pentru informații, selectați **Migration** pe site-ul Web Integrated [Applications](http://www-1.ibm.com/services/its/us/inteapps.html) Services

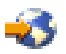

.

Următorul pas este [realizarea](rzamcmigration.htm) migrării.

### **Realizarea migrării**

Acest subiect prezintă modul de migrare a datelor de pe un server pe altul. Înainte de a începe aceste operaţii, aveţi grijă să finalizaţi [planificarea](rzamcplanmigration.htm) necesară. Vă puteţi migra datele folosind una dintre metodele următoare:

Dacă puteți să încărcați OS/400<sup>(R)</sup> V5R3 pe serverul dumneavoastră sursă, realizați operațiile următoare:

- 1. [Pregătirea](rzamcmigrationprep.htm) pentru migrare
- 2. [Finalizarea](rzamcmigrationproc.htm) migrării

Dacă nu puteți să încărcați OS/400 V5R3 pe serverul dumneavoastră sursă, realizați operațiile următoare:

- 1. [Pregătirea](rzamcmigrationprep45xx.htm) pentru migrare de pe un server 4*xx* sau 5*xx*
- 2. [Finalizarea](rzamcmigrationproc45xx.htm) migrării de pe un server 4*xx* sau 5*xx*

### **Pregătirea pentru migrare**

Acest subiect prezintă modul în care se pregăteşte migrarea datelor pe un nou server, serverul destinaţie. Înainte de a începe această procedură, aveţi grijă să finalizaţi aceste operaţii preliminare:

- v Obţinerea şi trecerea în revistă a informaţiilor PSP (preventive service planning) Documentul PSP pentru migrarea datelor la V5R3 este SF98167. Examinaţi acest document pentru a vedea cele mai recente informaţii privind condiţiile care v-ar putea afecta migrarea datelor.
- v [Planificarea](rzamcplanmigration.htm) migrării

Apoi, pentru a pregăti migrarea datelor, realizaţi operaţiile următoare:

### **Pregătirea serverului destinaţie**

- 1. Asiguraţi-vă că consola este setată şi gata de lucru. **Notă:** Dacă folosiţi o consolă twinax pe serverul sursă, iar pe serverul destinaţie folosiţi Consola de operaţii, asiguraţi-vă că aveţi un controler twinax pentru dispozitivele twinax pe care intenţionaţi să le utilizaţi de pe serverul destinație.
- 2. Verificaţi că serverul destinaţie este setat şi că rulează având instalate pe el numai LIC-ul (Licensed Internal Code) și sitemul de operare  $\left( OS/400^{(R)} \right)$  (codul de caracteristică 0205).
- 3. Dacă configuraţi un server cu partiţii logice, trebuie să creaţi partiţii logice pe serverul destinaţie şi apoi să instalaţi LIC-ul și OS/400 în fiecare partiție secundară. Pentru aceasta, trebuie să rezervați cel puțin două ore suplimentare pentru fiecare partiţie.

4. Realizaţi gestionarea unităţilor de disc (de exemplu, protecţia şi configurarea discurilor). Pentru a face aceasta, puteți folosi opțiunea Gestionare unități de disc din ecranul DST. Pentru informații suplimentare, vedeți capitolul care conține procedurile de configurare a discurilor și a protecției discurilor, în Backup and Recovery Guide

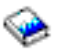

.

### **Pregătirea serverului sursă**

- 1. Faceţi pregătirea pentru instalarea ediţiei de OS/400. Aveţi grijă să faceţi următoarele:
	- Folosiți comanda WRKLIND (Work with Line Descriptions Gestionare descrieri de linie) pentru a vizualiza și şterge liniile şi descrierile de linie neutilizate.
	- Folosiți comanda WRKDEVD (Work with Device Descriptions Gestionare descrieri de dispozitiv) pentru a şterge descrierile de dispozitiv neutilizate.

**Notă:** Puteţi folosi comenzile WRKLIND şi WRKDEVD pentru a vizualiza şi verifica faptul că toate descrierile din listă sunt utilizate. Dacă sunteti sigur că una nu este utilizată, stergeți-o. Dacă nu sunteți sigur, trebuie să o lăsati.

v Salvaţi întregul server, astfel încât să-l puteţi restaura în starea originală după realizarea migrării datelor.

Notă: Se recomandă să aveti două copii ale mediului de salvare de rezervă.

Codul de caracteristică 0205 vă oferă dreptul de a rula noul sistem de operare pe serverele sursă și destinatie timp de cel mult 70 de zile, astfel încât să puteți finaliza migrarea datelor. După finalizarea migrării datelor, trebuie să reinstalați sistemul de operare anterior pe serverul sursă, pentru a restaura serverul în starea originală. Pentru a restaura starea originală a serverului, urmați pașii prezentați în Recovering your server (Recuperarea serverului), în Anexa D din Backup and Recovery Guide

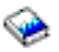

. Folositi Backup and Recovery Guide corespunzător ediției pe care doriti să o restaurați.

- 2. Finalizati instalarea editiei de OS/400.
- 3. Tipăriţi informaţiile referitoare la configuraţia serverului dumneavoastră, după cum urmează:
	- a. La linia de comandă OS/400, introduceti PRTSYSINF și apoi tipăriți fișierul spool rezultat. Vor fi tipărite rapoarte despre resursele hardware, resursele software, valorile de sistem, corecţiile (PTF-urile) instalate şi alte informaţii de configurare.
	- b. Tipăriţi o listă cu configuraţia noului sistem şi păstraţi această listă pentru a o consulta ulterior.
	- c. La linia de comandă OS/400, introduceţi WRKDEVD. Folosiţi opţiunea 6 (Tipărire) pentru a tipări descrierile de dispozitiv.
	- d. La linia de comandă OS/400, introduceţi WRKCTLD. Folosiţi opţiunea 6 (Tipărire) pentru a tipări descrierile de controler.
	- e. Dacă aveți un server partiționat, tipăriți configurația sistemului pentru partițiile logice.

### **Stabilizaţi serverul sursă**

- 1. Rulaţi serverul sursă la noul nivel de ediţie timp de 2 săptămâni.
- 2. Salvați întregul server folosind opțiunea 21 din comanda GO SAVE. Aveți grijă să specificați opțiunile următoare:
	- a. Variere pe dezactivat server reţea...\*ALL
	- b. Sisteme de fişiere nemontate..........D

**Notă:** Se recomandă să aveţi două copii ale mediului de salvare de rezervă.

Următorul pas este [finalizarea](rzamcmigrationproc.htm) migrării.

# <span id="page-14-0"></span>**Finalizarea migrării**

Înainte de a începe aceste operaţii, aveţi grijă să finalizaţi [pregătirea](rzamcmigrationprep.htm) necesară. Apoi, pentru a migra datele pe serverul sau pe partiţia destinaţie, efectuaţi aceste operaţii:

1. Parcurgeţi paşii din Anexa E: ″Recovering your server to a different server″ din Backup and Recovery Guide

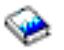

.

Dacă un controler sau un dispozitiv nu mai are o resursă validă pe sistem, parcurgeţi paşii din corectarea numelor de resurse hardware după o modernizare pentru a face corecţiile necesare.

- 2. Instalaţi noile programe licenţiate (LP-uri).
- 3. Tipăriţi informaţiile referitoare la configuraţia serverului dumneavoastră, după cum urmează:
	- a. La linia de comandă OS/400<sup>(R)</sup>, introduceți PRTSYSINF și apoi tipăriți fișierul spool rezultat. Vor fi tipărite rapoarte despre resursele hardware, resursele software, valorile de sistem, corecţiile (PTF-urile) instalate şi alte informaţii de configurare.
	- b. Tipăriţi o listă cu configuraţia noului sistem şi păstraţi această listă pentru a o consulta ulterior.
	- c. La linia de comandă OS/400, introduceti WRKDEVD. Folositi optiunea 6 pentru a tipări descrierile de dispozitiv.
	- d. La linia de comandă OS/400, introduceti WRKCTLD. Folositi optiunea 6 pentru a tipări descrierile de controler.
	- e. Dacă aveți un server partiționat, tipăriți configurația sistemului pentru partițiile logice.
- 4. Salvati întregul server folosind optiunea 21 din comanda GO SAVE. Aveti grijă să specificati optiunile următoare:
	- a. Variere pe dezactivat server reţea...\*ALL
	- b. Sisteme de fişiere nemontate..........D

**Notă:** Se recomandă să aveţi două copii ale mediului de salvare de rezervă.

- 5. Continuaţi operaţiile normale şi verificaţi dacă toate aplicaţiile rulează corespunzător.
- 6. Ajustaţi perfomanţa serverului.

În acest fel, vă asiguraţi că serverele dumneavoastră utilizează în mod optim resursele de sistem şi permit sarcinilor de lucru să ruleze cât mai eficient posibil.

### **Pregătirea pentru migrare de pe un server 4***xx* **sau 5***xx*

Dacă nu puteți instala OS/400<sup>(R)</sup> V5R3 pe serverul dumneavoastră iSeries<sup>(TM)</sup> sursă, vă puteți migra datele salvându-vă serverul sursă și apoi realizând o recuperare completă de server pe serverul destinație. Acest subiect prezintă modul în care se face pregătirea pentru migrarea datelor de pe un server 4*xx* sau 5*xx* pe un server destinaţie. Înainte de a începe această procedură, aveţi grijă să finalizaţi aceste operaţii preliminare:

- v Obţinerea şi trecerea în revistă a informaţiilor PSP (preventive service planning) Documentul PSP pentru migrarea datelor la V5R3 este SF98167. Examinaţi acest document pentru a vedea cele mai recente informaţii privind situaţiile care vă pot afecta migrarea datelor.
- v [Planificarea](rzamcplanmigration.htm) migrării
- v Trecerea în revistă a informaţiilor introductive privind Suportul ediţie-anterioară-la-ediţie-curentă din Backup and Recovery Guide

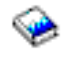

.

Apoi, pentru a pregăti migrarea datelor de pe un server 4*xx* sau 5*xx*, realizaţi următoarele operaţii:

### **Pregătirea serverului destinaţie**

1. Verificaţi că serverul destinaţie este setat şi că rulează având instalate pe el numai LIC-ul (Licensed Internal Code) şi sitemul de operare (OS/400) (codul de caracteristică 0205).

- 2. Dacă configuraţi un server cu partiţii logice, trebuie să creaţi partiţii logice pe serverul destinaţie şi apoi să instalaţi LIC-ul și OS/400 în fiecare partiție secundară. Pentru aceasta, trebuie să rezervați cel puțin două ore suplimentare pentru fiecare partiţie.
- 3. Asiguraţi-vă că consola este setată şi gata de lucru.

**Notă:** Dacă folosiţi o consolă twinax pe serverul sursă, iar pe serverul destinaţie folosiţi Consola de operaţii, asiguraţi-vă că aveţi un controler twinax pentru dispozitivele twinax pe care intenţionaţi să le utilizaţi de pe serverul destinație.

4. Realizaţi gestionarea unităţilor de disc (de exemplu, protecţia şi configurarea discurilor). Pentru a face aceasta, puteți folosi opțiunea Gestionare unități de disc din ecranul DST. Pentru informații, vedeți capitolul care contine procedurile de configurare a discurilor si a protectiei discurilor, în Backup and Recovery Guide

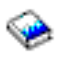

.

5. Asiguraţi-vă că aveţi o copie a mediului de distribuţie pentru serverul destinaţie.

### **Pregătirea serverului sursă**

- 1. Curăţaţi serverul sursă, după cum urmează:
	- a. Folositi comanda WRKLIND (Work with Line Descriptions Gestionare descrieri de linie) pentru a vizualiza si şterge liniile şi descrierile de linie neutilizate.
	- b. Folositi comanda WRKDEVD (Work with Device Descriptions Gestionare descrieri de dispozitiv) pentru a şterge descrierile de dispozitiv neutilizate. **Notă:** Puteţi folosi comenzile WRKLIND şi WRKDEVD pentru a vizualiza şi verifica faptul că toate descrierile din listă sunt utilizate. Dacă sunteți sigur că una nu este utilizată, ștergeți-o. Dacă nu sunteți sigur, trebuie să o lăsaţi.
	- c. Curăţaţi spaţiul de stocare pe disc.
- 2. Asiguraţi-vă că aveţi corecţiile (PTF-urile) necesare.
- 3. Colectaţi datele de performanţă. Aceasta vă oferă o bază pentru a compara performanţa înainte şi după migrarea datelor.
- 4. La linia de comandă OS/400, introduceţi RTVSYSINF. Când rulaţi această comandă, trebuie să specificaţi biblioteca de utilizat. De obicei, trebuie să specificaţi biblioteca QUPGRADE. Dacă această bibliotecă nu există, creaţi-o cu comanda CRTLIB (Create Library - Creare biliotecă).
- 5. Tipăriţi informaţiile referitoare la configuraţia serverului dumneavoastră, după cum urmează:
	- a. La linia de comandă OS/400, introduceţi PRTSYSINF şi apoi tipăriţi fişierul spool rezultat. Vor fi tipărite rapoarte despre resursele hardware, resursele software, valorile de sistem, corecţiile (PTF-urile) instalate şi alte informaţii de configurare.
	- b. Tipăriţi o listă cu configuraţia noului sistem şi păstraţi această listă pentru a o consulta ulterior.
	- c. La linia de comandă OS/400, introduceţi WRKDEVD. Folosiţi opţiunea 6 (Tipărire) pentru a tipări descrierile de dispozitiv.
	- d. La linia de comandă OS/400, introduceţi WRKCTLD. Folosiţi opţiunea 6 (Tipărire) pentru a tipări descrierile de controler.
	- e. Dacă aveţi directoare de bază de date relaţională, introduceţi în linia de comandă OS/400 DSPRDBDIRE \*ALL OUTPUT(\*PRINT)″ pentru a tipări intrările.
	- f. Dacă aveti un server partitionat, tipăriți configurația sistemului pentru partițiile logice.
	- q. Dacă este necesar, salvati fisierele spool. Pentru informații suplimentare, vedeți Salvarea fișierelor spool din Centrul de informare.
	- h. Intrările din planificatorul de joburi nu vor fi restaurate pe serverul destiație. Folosiți opțiunea de tipărire din comanda WRKJOBSCDE (Work with Job Scheduler Entries - Gestionare intrări planificator de joburi) pentru a vă înregistra intrările curente din planificatorul de joburi, astfel încât să le puteţi crea din nou pe serverul destinație.
- <span id="page-16-0"></span>6. Salvaţi întregul server folosind opţiunea 21 din comanda GO SAVE. Aveţi grijă să specificaţi opţiunile următoare:
	- a. Variere pe dezactivat server retea...\*ALL
	- b. Sisteme de fişiere nemontate..........D

**Notă:** Se recomandă să aveţi două copii ale mediului de salvare de rezervă.

Următorul pas este [finalizarea](rzamcmigrationproc45xx.htm) migrării de pe un server 4*xx* sau 5*xx*.

### **Finalizarea migrării de la un server 4***xx* **sau 5***xx*

Acest subiect descrie cum se finalizează migrarea datelor de pe un server 4*xx* sau 5*xx* pe noul server, serverul destinație. Înainte de a începe aceste operații, aveți grijă să finalizați [pregătirea](rzamcmigrationprep45xx.htm) necesară.

Dacă serverul destinatie este setat și rulează având instalate pe el numai LIC-ul (Licensed Internal Code) și sistemul de operare (OS/400<sup>(R)</sup>) (codul de caracteristică 0205), puteți începe de la pasul 1 al acestei proceduri. Dacă nu ați primit un server nou cu codul de caracteristică 0205, urmati pașii 1-31 din subiectul Restaurarea datelor de sistem din editia anterioară pe un sistem nou: Instrucțiuni pas cu pas, din Capitolul 14 al manualului Backup and Recovery Guide

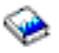

, pentru a instala LIC-ul şi OS/400 pe serverul destinaţie. După ce aţi parcurs aceşti paşi, continuaţi cu pasul 8 din acest subiect.

- 1. Semnaţi pe serverul gazdă ca utilizator QSECOFR. De data aceasta nu trebuie să introduceţi o parolă.
- 2. În ecranul Opţiuni IPL, introduceţi valorile corecte de dată şi oră. Verificaţi că valorile următoare sunt setate ca mai jos:

```
Pornire sistem în stare resticţionată = D
Definire sau modificare sistem la IPL = D
Setare opţiuni majore sistem = D
```
- 3. În ecranul Setare opţiuni majore sistem, selectaţi **N** pentru a nu permite configurarea automată.
- 4. În ecranul Definire sau modificare sistem la IPL, faceţi următoarele:
	- a. Selectaţi opţiunea 3 (Comenzi valori de sistem).
	- b. În ecranul Comenzi valori de sistem, selectaţi opţiunea 3 (Gestionare valori de sistem).
	- c. În ecranul Gestionare valori de sistem, tastaţi 2 în dreptul următoarelor valori de sistem:
		- v Setaţi QALWOBJRST la \*ALL
		- v Setaţi QIPLTYPE la 2
		- Setați QJOBMSGQFL la \*PRTWRAP
		- Setați QJOBMSGQMX la minimum 30
		- v Setaţi QPFRADJ la 2
		- Setați QVFYOBJRST la 1
	- d. După ce sistemul modifică valorile de sistem, apăsaţi F3 de două ori pentru a reveni la ecranul Definire sau modificare sistem la IPL.
- 5. În ecranul Definire sau modificare sistem la IPL, apăsaţi F3 pentru a ieşi şi continuaţi IPL-ul.
- 6. În ecranul Modificare parolă, tastaţi QSECOFR ca parolă curentă. Introduceţi o nouă parolă. Reintroduceţi parola pentru verificare şi apăsaţi Enter.
- 7. Parcurgeţi paşii 25-31 din subiectul Restaurarea datelor de sistem din ediţia anterioară pe un sistem nou: Instructiuni pas cu pas, din Capitolul 14 al manualului Backup and Recovery Guide

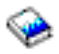

.

- 8. Dacă un controler sau un dispozitiv nu mai are o resursă validă pe sistem, parcurgeţi paşii din corectarea numelor de resurse hardware după o modernizare pentru a face corecţiile necesare.
- 9. Instalaţi noile programe licenţiate (LP-uri).
- <span id="page-17-0"></span>10. Urmaţi paşii din Instalarea, modernizarea sau ştergerea OS/400 şi a software-ului înrudit
	-

.

- 11. Folosiţi comanda ADDJOBSCDE (Add Job Schedule Entry Adăugare intrare planificator de joburi) şi informaţiile pe care le-aţi tipărit de pe serverul dumneavoastră sursă pentru a adăuga intrări în planificatorul de joburi.
- 12. Dacă aveţi directoare de bază de date la distanţă, căutaţi foaia tipărită cu intrările din directoarele de bază de date de pe serverul sursă. Adăugaţi fiecare intrare din listă folosind comanda ADDRDBDIRE (Add Remote Database Directory Entry - Adăugare intrare director bază de date).
- 13. Dacă ați instalat Windows<sup>(R)</sup> Server pentru iSeries<sup>(TM)</sup> pe serverul dumneavoastră și v-ați salvat serverul cu serverul xSeries<sup>(R)</sup> integrat setat la Variat pe dezactivat, parcurgeți pașii următori:
	- a. Adăugaţi legăturile pentru descrierile de server. Pentru fiecare descriere de server, introduceţi următoarele: ADDNWSSTGL NWSSTG (nume\_stocare) NWSD(descriere\_server)
	- b. Variaţi pe activat serverul xSeries integrat introducând WRKCFGSTS \*NWS şi selectând opţiunea 1 pentru a varia fiecare server pe activat.
- 14. Tipăriţi informaţiile referitoare la configuraţia serverului dumneavoastră, după cum urmează:
	- a. La linia de comandă OS/400, introduceţi PRTSYSINF şi apoi tipăriţi fişierul spool rezultat. Vor fi tipărite rapoarte despre resursele hardware, resursele software, valorile de sistem, corecţiile (PTF-urile) instalate şi alte informaţii de configurare.
	- b. Tipăriţi o listă cu configuraţia noului sistem şi păstraţi această listă pentru a o consulta ulterior.
	- c. La linia de comandă OS/400, introduceţi WRKDEVD. Folosiţi opţiunea 6 pentru a tipări descrierile de dispozitiv.
	- d. La linia de comandă OS/400, introduceţi WRKCTLD. Folosiţi opţiunea 6 pentru a tipări descrierile de controler.
	- e. Dacă aveți un server partiționat, tipăriți configurația sistemului pentru partițiile logice.
- 15. Salvaţi întregul server folosind opţiunea 21 din comanda GO SAVE. Aveţi grijă să specificaţi opţiunile următoare:
	- a. Variere pe dezactivat server reţea...\*ALL
	- b. Sisteme de fişiere nemontate..........D

**Notă:** Se recomandă să aveţi două copii ale mediului de salvare de rezervă.

- 16. Continuaţi operaţiile normale şi verificaţi dacă toate aplicaţiile rulează corespunzător.
- 17. Ajustaţi perfomanţa serverului.

În acest fel, vă asiguraţi că serverele dumneavoastră utilizează în mod optim resursele de sistem şi permit sarcinilor de lucru să ruleze cât mai eficient posibil.

### **Scenarii: Migrarea datelor**

Acest subiect conține cțteva scenarii de migrare a datelor. Folosiți acste scenarii pentru a vă ajuta să vă familiarizați cu detaliile pe care le implică migrarea datelor pe alt server.

### Scenariul 1 de migrare a datelor: Migrarea de pe un server 620 cu V4R5 pe un server 520 cu V5R3 În acest scenariu, aveţi un server 620 pe care rulează V4R5 şi doriţi să vă migraţi datele pe un server 520.

### **Ce trebuie făcut:**

Nu puteți instala OS/400<sup>(R)</sup> V5R3 pe serverul 620. Pentru a vă migra datele, trebuie să le salvați pe o unitate de bandă care este compatibilă cu 520 şi apoi să le restauraţi pe 520.

Pentru a realiza această migrare de date, mai întâi trebuie să faceti [pregătirea](rzamcmigrationprep45xx.htm) pentru migrare și apoi [finalizarea](rzamcmigrationproc45xx.htm) migrării.

### Scenariul 2 de migrare a datelor: Migrarea de pe un server 740 cu V4R5 pe un server 570 partiționat cu V5R3

În acest scenariu, aveţi un server 740 pe care rulează V4R5 şi doriţi să vă migraţi datele pe un server 570 partiţionat.

### <span id="page-18-0"></span>**Ce trebuie făcut:**

Puteţi instala OS/400 V5R3 pe serverul 740. Pentru a vă migra datele, trebuie să instalaţi mai întâi V5R3 pe serverul 740, apoi să salvaţi datele pe o unitate de bandă care este compatibilă cu serverul 570 partiţionat şi să restauraţi datele pe 570.

Pentru a realiza această migrare de date, mai întâi trebuie să faceţi [pregătirea](rzamcmigrationprep.htm) pentru migrare şi apoi [finalizarea](rzamcmigrationproc.htm) migrării.

### Scenariul 3 de migrare a datelor: Migrarea de pe un server 830 partiționat cu V5R1 pe un server 825 cu V5R3

În acest scenariu, aveţi un server 830 cu mai multe partiţii V5R1 şi doriţi să vă migraţi datele pe un server 825.

### **Ce trebuie făcut:**

Puteti instala OS/400 V5R3 pe serverul 825. Pentru a vă migra datele, trebuie să instalati mai întâi V5R3 pe toate partitiile de pe serverul 830, apoi să salvati datele de pe fiecare partitie pe o unitate de bandă care este compatibilă cu 825 și să le retaurați pe 825.

Pentru a realiza această migrare de date, mai întâi trebuie să faceti [pregătirea](rzamcmigrationprep.htm) pentru migrare și apoi [finalizarea](rzamcmigrationproc.htm) migrării.

### **Scenariul 4 de migrare a datelor: Instalarea unei noi versiuni de OS/400 pe serverul dumneavoastră**

În acest scenariu, pe serverul dumneavoastră rulează V4R5, V5R1 sau V5R2 şi doriţi să faceţi modernizarea la V5R3.

### **Ce trebuie făcut:**

Dacă instalaţi o nouă versiune de OS/400 pe acelaşi server, nu este necesar să realizaţi o migrare de date explicită. Pentru a vă instala V5R3 pe server, puteţi folosi subiectul Instalarea ediţiei de OS/400.

### **Scenariul 5 de migrare a datelor: Modernizarea serverului la un server 890**

În acest scenariu, doriţi să faceţi modernizarea la serverul 890.

### **Ce trebuie făcut:**

Dacă faceți o modernizare la un nou server iSeries<sup>(TM)</sup> fără să schimbați numărul de serie, nu este necesar să realizați o migrare de date explicită. Puteţi folosi subiectul Modernizările.

### **Scenariul 6 de migrare a datelor: Migrarea datelor de pe o partiţie pe alta**

În acest scenariu, doriţi să migraţi datele de pe o partiţie a serverului dumneavoastră pe alta.

### **Ce trebuie făcut:**

Dacă migrați datele de pe o partiție a unui server iSeries pe altă partiție a aceluiași server, urmați instrucțiunile din Capitolul 4, Restoring a Logical Partition to Another Logical Partition—Checklist 22, din Backup and Recovery Guide

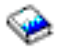

.

### **Depanarea migrării datelor**

Acest subiect conține informații referitoare la unele probleme specifice care pot apărea la migrarea datelor. De multe ori, aceste probleme pot fi evitate dacă vă rezervaţi timpul necesar ca să vă planificaţi migrarea datelor şi să o executaţi conform instrucţiunilor.

v Apare SRC A900 2000 pe ecranul panoului de control al serverului. Acest SRC apare dacă valoarea QIPLTYPE este setată la 2 sau dacă nu există nici o descriere de dispozitiv pentru ecranul consolei. Acest SRC şi mesajul sunt normale în timpul procedurii de migrare a datelor. Acest SRC va dispărea atunci când efectuați un IPL normal. Dacă nici o stație de lucru a serverului dumneavoastră nu este operaţională atunci când primiţi SRC-ul A900 2000, chemaţi furnizorul de service.

v Vedeţi mesajul cu ID-ul CPF3717: Fişier neselectat. Eticheta de fişier sau numele de fişier nu se potriveşte cu fişierul *numefişier*.

Acest tip de mesaj apare cel mai adesea atunci când în unitatea de bandă este introdusă o bandă greşită sau când aveţi parametri incorecţi pentru comanda RESTORE.

v Intrările planificatorului de joburi nu sunt restaurate pe serverul destinaţie atunci când migraţi de la un server 4*xx* sau 5*xx*.

<span id="page-19-0"></span>Trebuie să recreaţi manual intrările planificatorului de joburi pe serverul destinaţie. Dacă nu aţi tipărit aceste intrări înainte de a vă fi migrat datele, le puteţi obţine de pe serverul sursă.

- v Serverul destinaţie nu poate citi benzile pe care aţi salvat datele de pe serverul sursă. Salvaţi datele de pe serverul sursă folosind o unitate de bandă care este compatibilă cu serverul destinaţie.
- Nu vă puteți configura dispozitivele twinax. Dacă folosiţi o consolă twinax pe serverul sursă, iar pe serverul destinaţie folosiţi Consola de operaţii, trebuie să aveţi un controler twinax pentru dispozitivele twinax pe care intenţionaţi să le utilizaţi de pe serverul destinaţie.

Pentru informații suplimentare, vedeți documentul PSP (preventive service planning). Documentul PSP pentru migrarea datelor la V5R3 este SF98167. Acest PSP descrie probleme comune cu impact ridicat (High-Impact) şi cu mare răspândire (PERvasive) - HIPER.

### **Informaţii înrudite pentru migrare**

Mai jos sunt prezentate manualele iSeries<sup>(TM)</sup> și IBM<sup>(R)</sup> Redbooks<sup>(TM)</sup> (în format PDF), site-urile Web și subiectele din Centrul de informare care conţin informaţii legate de subiectul Migrarea. Puteţi vizualiza sau tipări oricare PDF.

### **Modernizări şi migrare**

v **Modernizările**

Folositi aceste informații dacă vă modernizați serverul cu un nou hardware și îi păstrați numărul de serie.

v **Informaţii PSP**

Documentul PSP (preventive service planning - planificare service preventiv) pentru modernizările şi migrările de date V5R3 este SF98167. În acest PSP sunt prezentate corectiile pentru migrări. Treceti în revistă aceste informații înainte de a vă migra datele de pe un server pe altul.

v **Migrarea [serverului](http://www.redbooks.ibm.com/redbooks/pdfs/sg246055.pdf) iSeries**

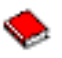

Această carte conține diverse subiecte care sunt implicate în migrarea la tehnologia PCI. De asemenea, descrie diverse functii semnificative, cum ar fi High Speed Link (HSL) și posibilitatea de întreținere concurentă. În această carte sunt incluse scenarii de modernizare, care vă pot ajuta la planificare. Sunt explicate funcțiile de modernizare, cum ar fi functia de migrare a sursei de încărcare sau functia de migrare pe LPAR. De asemenea, sunt descrise optiunile unității de expansiune, care permit conservarea investiției în hardware sau migrarea la o nouă tehnologie.

v **iSeries [Migration](http://www.ibm.com/eserver/iseries/migration)**

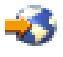

Acest site Web conţine informaţii despre căile actuale de migrare şi modernizare, o legătură la manualul Redbook Migration şi informaţii despre conversia de la I/E ataşate prin SPC la I/E ataşate prin PCI.

v **IBM [FACT](http://www.ibm.com/eserver/iseries/fact/)**

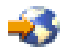

Acest site Web conţine unelte de găsire şi comparare (Find and Compare Tools - FACT) pentru modele iSeries şi căi de modernizare.

### **Planificare**

v **iSeries [Planning](http://www.ibm.com/servers/eserver/iseries/support/planning/)**

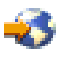

Acest site Web oferă legături la diverse surse de informaţii şi de unelte de planificare.

**iSeries Upgrade [Planning](http://www-1.ibm.com/servers/eserver/iseries/support/planning/nav.html)** 

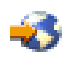

Acest site Web oferă informaţii despre produsele iSeries sau caracteristicile pentru care este posibil să nu mai existe suport în viitoarele ediții ale sistemului de operare OS/400<sup>(R)</sup> sau pe viitoarele modele iSeries. Conține de asemenea prezentări de produse şi declaraţii de intenţii.

### **Instalare software**

v **Memo către utilizatori**

Acest document oferă informații despre modificările de software și hardware care pot afecta potențial funcțiile sistemului.

v **Instalare, modernizare sau ştergere OS/400 şi software-ul înrudit**

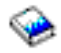

### (aprox. 220 pagini)

Folosiţi aceste informaţii dacă vă modernizaţi serverul cu o nouă ediţie de OS/400.

### **Partiţii logice**

v **Partiţiile logice**

Partițiile logice vă permit să distribuiți resursele unui server iSeries, astfel încât să-l faceți să funcționeze ca și cum ar fi două sau mai multe servere independente. Aceste informaţii vă ghidează prin operaţiile legate de partiţiile logice, de la creare până la gestionare.

v **Logical [partitioning](http://www-1.ibm.com/servers/eserver/iseries/lpar/)**

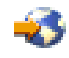

Acest site Web conține o introducere în partițiile logice, precum și informații despre planificare, servicii și instruire.

v **LPAR [Validation](http://www-1.ibm.com/servers/eserver/iseries/lpar/systemdesign.htm) tool**

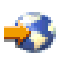

Unealta LPAR Validation este o unealtă bazată pe Web, care ajută utilizatorii la planificarea pentru un mediu partiţionat.

### **Gestionare performanţă**

v **iSeries [Performance](http://www.ibm.com/servers/eserver/iseries/perfmgmt/resource.htm) Capabilities Reference**

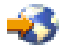

Aceste referințe oferă informații de un înalt nivel tehnic despre evaluarea performanței serverului, planificarea capacităţii şi planificarea pentru performanţa serverului.

v **IBM Workload [Estimator](http://www.ibm.com/eserver/iseries/support/estimator) pentru iSeries**

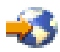

Unealta Workload Estimator este o unealtă bazată pe Web care recomandă utilizatorilor ce model, procesor, caracteristică interactivă, memorie şi capacitate de stocare pe disc să folosească pentru un set de sarcini de lucru.

### **Manuale Redbooks**

### v **iSeries [Handbook](http://www.redbooks.ibm.com/pubs/pdfs/redbooks/ga195486.pdf)**

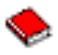

Această carte conține concepte privind hardware-ul și specificații tehnice pentru modelele iSeries și caracteristicile lor.

v **iSeries and AS/400 System [Builder](http://www.redbooks.ibm.com/pubs/pdfs/redbooks/sg242155.pdf)**

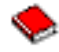

<span id="page-21-0"></span>Această carte oferă informaţii detaliate şi reguli de configurare pentru modelele iSeries şi caracteristicile lor.

### **Servicii**

v **Integrated [Applications](http://www-1.ibm.com/services/its/us/inteapps.html) Services**

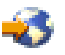

Acest site Web conţine informaţii despre serviciile pe care IBM vi le pune la dispoziţie pentru a vă moderniza serverul. Aceste servicii vă pot ajuta la planificarea şi realizarea modernizării la un nou server iSeries. Printre servicii se numără o sesiune de planificare care are ca rezultat o configuraţie finală de hardware şi software şi un plan de instalare. De asemenea, specialistul în servicii poate realiza operaţii la sediul clientului pentru modernizarea serverului la ultima ediție de OS/400, convertirea I/E ataşate SPD la I/E ataşate PCI, realizarea migrării unităților de disc, consolidarea serverului şi multe altele.

### **Salvarea fişierelor PDF**

Pentru a salva un PDF pe staţia dumneavoastră de lucru pentru vizualizare sau tipărire:

- 1. Faceţi clic dreapta pe PDF în browser (faceţi clic dreapta pe legătura de mai sus).
- 2. Faceţi clic pe **Save Target As...**
- 3. Navigaţi la directorul în care doriţi să salvaţi PDF-ul.
- 4. Faceţi clic pe **Save**.

Dacă aveţi nevoie de Adobe Acrobat Reader pentru a vizualiza sau tipări aceste PDF-uri, îl puteţi descărca de pe [site-ul](http://www.adobe.com/products/acrobat/readstep.html) Web [Adobe](http://www.adobe.com/products/acrobat/readstep.html) (www.adobe.com/products/acrobat/readstep.html)

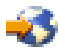

.

# <span id="page-22-0"></span>**Anexa. Observaţii**

Aceste informaţii au fost elaborate pentru produse şi servicii oferite în S.U.A.

Este posibil ca IBM să nu ofere în alte ţări produsele, serviciile sau caracteristicile discutate în acest document. Luaţi legătura cu reprezentantul IBM local pentru informații despre produsele și serviciile disponibile în zona dumneavoastră. Referirea la un produs, program sau serviciu IBM nu înseamnă că se afirmă sau că se sugerează faptul că poate fi folosit numai acel produs, program sau serviciu IBM. Poate fi folosit în loc orice produs, program sau serviciu care este echivalent din punct de vedere funcțional și care nu încalcă dreptul de proprietate intelectuală al IBM. Însă evaluarea și verificarea modului în care funcţionează un produs, program sau serviciu non-IBM ţine de responsabilitatea utilizatorului.

IBM poate avea brevete sau aplicaţii în curs de brevetare care să acopere subiectele descrise în acest document. Faptul că vi se furnizează acest document nu înseamnă că vi se acordă licenţa pentru aceste brevete. Puteţi trimite întrebări cu privire la licenţe, în scris, la:

IBM Director of Licensing IBM Corporation North Castle Drive Armonk, NY 10504-1785 U.S.A.

Pentru întrebări privind licenţa pentru informaţiile DBCS (double-byte character set), contactaţi departamentul de Proprietate intelectuală al IBM-ului din ţara dumneavoastră sau trimiteţi întrebările în scris la:

IBM World Trade Asia Corporation Licensing 2-31 Roppongi 3-chome, Minato-ku Tokyo 106-0032, Japan

Următorul paragraf nu se aplică în cazul Marii Britanii sau al altor țări unde asemenea prevederi nu sunt în **concordanţă cu legile locale:** INTERNATIONAL BUSINESS MACHINES CORPORATION OFERĂ ACEASTĂ PUBLICAŢIE ″CA ATARE″, FĂRĂ NICI UN FEL DE GARANŢIE, EXPRIMATĂ SAU PRESUPUSĂ, INCLUSIV, DAR NELIMITÂNDU-SE LA ELE, GARANŢIILE IMPLICITE DE NEÎNCĂLCARE A UNOR DREPTURI SAU NORME, DE VANDABILITATE SAU DE POTRIVIRE LA UN ANUMIT SCOP. Unele state nu permit declinarea responsabilității pentru garanțiile exprese sau implicite în anumite tranzacții și de aceea este posibil ca aceste clauze să nu fie valabile în cazul dumneavoastră.

Aceste informaţii pot include inexactităţi tehnice sau erori tipografice. Se efectuează modificări periodice la informațiile incluse aici; aceste modificări vor fi încorporate în noi ediții ale publicației. IBM poate aduce îmbunătățiri şi/sau modifcări produsului (produselor) şi/sau programului (programelor) descrise în această publicaţie în orice moment, fără notificare.

Referirile din aceste informaţii la adrese de site-uri Web non-IBM sunt făcute numai pentru a vă ajuta, fără ca prezenţa lor să însemne un gir acordat acestor site-uri Web. Materialele de pe site-urile Web respective nu fac parte din materialele pentru acest produs IBM, iar utilizarea acestor site-uri Web se face pe propriul risc.

IBM poate utiliza sau distribui oricare dintre informatiile pe care le furnizati, în orice mod considerat adecvat, fără ca aceasta să implice vreo obligație față de dumneavoastră.

Posesorii de licențe pentru acest program care doresc să aibă informații despre el în scopul de a permite: (I) schimbul de informaţii între programe create independent şi alte programe (inclusiv acesta) şi (II) utilizarea mutuală a informatiilor care au fost schimbate, vor contacta:

IBM Corporation Software Interoperability Coordinator, Department 49XA 3605 Highway 52 N Rochester, MN 55901 U.S.A.

Aceste informaţii pot fi disponibile cu condiţia repectării termenilor şi condiţiilor, iar în unele cazuri cu plata unor taxe.

Programul licenţiat la care se referă aceste informaţii şi toate materialele licenţiate disponibile pentru el sunt furnizate de IBM conform termenilor din IBM Customer Agreement, IBM International Program License Agreement, IBM License Agreement for Machine Code sau orice acord echivalent încheiat între noi.

Toate datele de performanţă din acest document au fost determinate într-un mediu controlat. De aceea, rezultatele obtinute în alte medii de functionare pot fi diferite. Unele măsurători s-ar putea să fi fost făcute pe sisteme la nivel de dezvoltare și nu există nici o garanție că aceste măsurători vor fi identice pe sistemele disponibile pe piață. Mai mult de atât, unele măsurători s-ar putea să fi fost estimate prin extrapolare. Rezultatele reale pot fi diferite. Utilizatorii acestui document trebuie să verifice datele aplicabile pentru mediul lor specific.

Informaţiile privind produsele non-IBM au fost obţinute de la furnizorii acestor produse, din anunţurile lor publicate sau din alte surse disponibile publicului. IBM nu a testat aceste produse si nu poate confirma acuratetea performantelor, compatibilitatea sau oricare alte pretenții legate de produsele non-IBM. Întrebările legate de capacitățile produselor non-IBM le veţi adresa furnizorilor acestor produse.

Toate declarațiile privind direcțiile de viitor și intențiile IBM-ului pot fi schimbate sau se poate renunța la ele fără o notificare prealabilă, reprezentând doar scopuri şi obiective.

Toate preţurile IBM arătate sunt preţurile cu amănuntul sugerate de IBM, sunt curente şi pot fi modificate fără notificare. Preţurile dealer-ului pot fi diferite.

Aceste informaţii sunt doar în scop de planificare. Informaţiile menţionate aici se pot modifica înainte ca produsele descrise să devină disponibile pe piaţă.

Aceste informaţii conţin exemple de date şi rapoarte folosite în operaţiile comerciale de zi cu zi. Pentru a fi cât mai complete, exemplele includ nume de persoane, de companii, de mărci şi de produse. Toate aceste nume sunt fictive şi orice asemănare cu nume sau adrese folosite de o întreprindere reală este pură coincidenţă.

### LICENŢĂ - COPYRIGHT:

Aceste informații conțin exemple de programe de aplicații în limbaje sursă, care ilustrează tehnici de programare pe diferite platforme de operare. Puteți copia, modifica și distribui aceste exemple de programe sub orice formă fără să plătiţi ceva IBM-ului, în scopul dezvoltării, folosirii, promovării şi distribuirii programelor de aplicaţii conform cu interfata de programare aplicatii pentru platforma de operare pentru care au fost scrise exemplele de program. Aceste exemple nu au fost testate amănunțit în toate condițiile. De aceea, IBM nu poate garanta sau sugera că acestea sunt fiabile, capabile de service sau functionale. Puteti copia, modifica si distribui aceste exemple de programe sub orice formă fără să plătiţi ceva IBM-ului, în scopul dezvoltării, folosirii, promovării şi distribuirii programelor de aplicaţii conform cu interfeţele de programare aplicaţii IBM.

EXCEPTÂND GARANŢIILE OBLIGATORII, CARE NU POT FI EXCLUSE, IBM, DEZVOLTATORII DE PROGRAME ŞI FURNIZORII SĂI NU ACORDĂ NICI O GARANŢIE SAU CONDIŢIE, EXPRESĂ SAU IMPLICITĂ, INCLUZÂND, DAR FĂRĂ A SE LIMITA LA ELE, GARANŢIILE SAU CONDIŢIILE IMPLICITE DE VANDABILITATE, DE POTRIVIRE PENTRU UN ANUMIT SCOP SAU DE NEÎNCĂLCARE A UNUI DREPT, REFERITOARE LA PROGRAM SAU LA SUPORTUL TEHNIC, DACĂ ESTE CAZUL.

ÎN NICI O ÎMPREJURARE IBM, DEZVOLTATORII SĂI DE PROGRAME SAU FURNIZORII NU VOR FI RESPONSABILI PENTRU ORICARE DINTRE URMĂTOARELE PAGUBE, CHIAR DACĂ AU FOST INFORMAŢI ÎN LEGĂTURĂ CU POSIBILITATEA PRODUCERII LOR:

- <span id="page-24-0"></span>1. PIERDEREA SAU DETERIORAREA DATELOR;
- 2. PAGUBE SPECIALE, ACCIDENTALE SAU INDIRECTE SAU PREJUDICII ECONOMICE DE CONSECINŢĂ; SAU
- 3. PIERDERI REFERITOARE LA PROFIT, AFACERI, BENEFICII, REPUTAŢIE SAU ECONOMII PLANIFICATE.

UNELE JURISDICŢII NU PERMIT EXCLUDEREA SAU LIMITAREA PREJUDICIILOR INCIDENTALE SAU INDIRECTE, CAZ ÎN CARE ESTE POSIBIL CA UNELE SAU TOATE LIMITĂRILE SAU EXCLUDERILE DE MAI SUS SĂ NU FIE VALABILE PENTRU DUMNEAVOASTRĂ.

Fiecare copie sau orice portiune din aceste exemple de pogram sau orice lucrare derivată din acestea trebuie să includă un anunt de copyright de genul următor:

(C) IBM (2005). Părţi din acest cod sunt derivate din IBM Corp. Sample Programs. (C) Copyright IBM Corp. 2005. Toate drepturile rezervate.

Dacă vizualizaţi aceste informaţii folosind o copie electronică, fotografiile şi ilustraţiile color s-ar putea să nu apară.

### **Mărci comerciale**

Următorii termeni sunt mărci comerciale deținute de International Business Machines Corporation în Statele Unite, în alte tări sau ambele:

AS/400 AS/400e e (emblema) eServer IBM iSeries Operating System/400 OS/400 400 Redbooks

Microsoft, Windows, Windows NT şi logo-ul Windows sunt mărci înregistrate deţinute de Microsoft Corporation în Statele Unite, în alte ţări sau ambele.

Alte nume de companii, de produse şi de servicii pot fi mărci comerciale sau mărci de serviciu ale altora.

# **Termenii şi condiţiile pentru descărcarea şi tipărirea publicaţiilor**

Permisiunile pentru folosirea informaţiilor pe care le-aţi selectat pentru descărcare sunt acordate cu respectarea următorilor termeni și condiții și cu indicarea acceptării lor de către dumneavoastră.

**Uz personal:** Puteţi reproduce aceste informaţii pentru uzul dumneavoastră personal şi necomercial cu condiţia ca toate anunțurile de proprietate să fie păstrate. Nu puteți distribui, afișa sau face lucrări derivate din aceste informații sau orice porţiune a lor fără acordul explicit al IBM.

**Uz comercial:** Puteţi reproduce, distribui şi afişa aceste informaţii doar în înteprinderea dumneavoastră cu condiţia ca toate anunțurile de proprietate să fie păstrate. Nu puteți să realizați lucrări derivate din aceste informații sau să reproduceţi, să distribuiţi sau să afişaţi aceste informaţii sau orice porţiune a lor în afara înteprinderii dumneavoastră fără acordul explicit al IBM.

Cu excepţia acestei permisiuni explicite, nici o altă permisiune, licenţă sau drepturi nu sunt acordate, fie explicite sau implicite, pentru informații sau alte date, software sau alte proprietăți intelectuale conținute în acestea.

<span id="page-25-0"></span>IBM îşi rezervă dreptul de a retrage permisiunile acordate aici oricând consideră că folosirea infromaţiilor este în detrimentul intereselor sale sau când personalul IBM stabilește că instrucțiunile de mai sus nu sunt urmate corespunzător.

Nu puteţi descărca, exporta sau reexporta aceste informaţii decât respectând integral legile şi reglementările în vigoare, precum şi legile şi reglementările din Statele Unite privind exportul. IBM NU ACORDĂ NICI O GARANŢIE PENTRU CONŢINUTUL ACESTOR INFORMAŢII. INFORMAŢIILE SUNT FURNIZATE ″CA ATARE″, FĂRĂ NICI UN FEL DE GARANŢIE, EXPLICITĂ SAU IMPLICITĂ, INCLUZÂND, DAR FĂRĂ A SE LIMITA LA ELE, GARANŢIILE SUBÎNŢELESE DE NEÎNCĂLCARE A UNUI DREPT, DE VANDABILITATE SAU DE POTRIVIRE PENTRU UN ANUMIT SCOP.

Toate materialele au copyright IBM Corporation.

Prin descărcarea sau tipărirea de informații de pe acest sit, v-ați dat acordul pentru aceși termeni și aceste condiții.

### **Informaţii privind declinarea responsabilităţii pentru cod**

Acest document conţine exemple de programe.

IBM vă acordă o licenţă de copyright neexclusivă pentru a utiliza toate exemplele de cod de program pe baza cărora puteți genera funcții similare, adaptate necesităților dumneavoastră specifice.

Toate exemplele de cod sunt furnizate de IBM numai în scop ilustrativ. Aceste exemple nu au fost testate amănunțit în toate conditiile. De aceea, IBM nu poate garanta sau sugera că acestea sunt fiabile, capabile de service sau functionale.

Toate programele incluse aici vă sunt oferite ″CA ATARE″, fără nici un fel de garanţie. Se declină în mod expres responsabilitatea pentru garanţiile implicite de neîncălcare a unor drepturi, vandabilitate şi potrivire pentru un anumit scop.

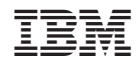

Tipărit în S.U.A.